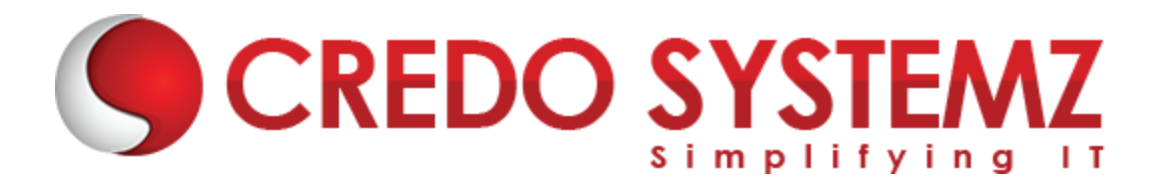

# **MS PROJECT TRAINING COURSE CONTENT**

# **Section 1: Introduction to Project Management & Concepts**

**Learning Objective:** In this Chapter, you will be introduced to Project Management and its core concepts

**Topics:**

- $\triangleright$  What is Project Management?
- ➢ Detailed Introduction of Project Management & Concepts

### **Section 2: Introduction to Microsoft Project**

**Learning Objective:** In this Chapter, you will be introduced to MS Project Interface, Menu and its tool bars

**Topics:**

- $\triangleright$  Explore the Project user interface
- $\triangleright$  Manage files and set options in the Backstage view
- $\triangleright$  Exploring Ribbon Menu and tool bars
- ➢ Customizing Quick Access tool bar

# **Hands-on Practicals**:

- ➢ Tool Navigation in tabs such as Task, Resource, Report, View and Format
- ➢ Adding and removing items in ribbon menu and quick access tool bar
- $\triangleright$  Set properties for project in the options tab.

### **Section 3: Setup a New Plan and Calendar**

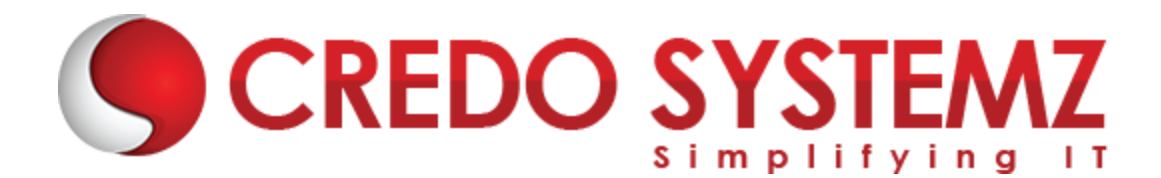

**Learning Objective:** In this Chapter, you will know how to create calendar and modify it in MS Project.

# **Topics:**

- $\triangleright$  Create a new plan and set its start date
- $\triangleright$  Set nonworking days in the project calendar
- $\triangleright$  Enter the plan title and other properties

### **Hands-on Practicals**:

➢ Creating Calendar and map to the project. Exception, Holiday and Non-working option's also practiced.

### **Section 4: Adding task to project**

**Learning Objective:** In this Chapter, you will know how to create tasks, types and its relationship in MS Project.

### **Topics:**

- $\triangleright$  Create tasks
- $\triangleright$  Enter task durations and dates
- $\triangleright$  Enter milestone tasks
- $\triangleright$  Create summary tasks to outline the plan
- $\triangleright$  Link tasks to create dependencies
- $\triangleright$  Effort driven task
- $\triangleright$  Switch task scheduling from manual to automatic

#### **Hands-on Practicals:**

- $\triangleright$  Creating task in detail for the project and define duration as per estimate or plan.
- $\triangleright$  Create appropriate type of task such as milestone, task, recurring task and summary task
- $\triangleright$  Set relationship for the task as per dependencies

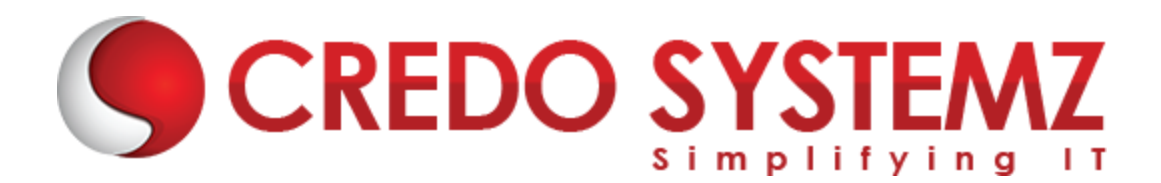

#### **Section 5: Set up resources**

**Learning Objective:** In this Chapter, you will know how to create resources in resource sheet and creating resource calendar in MS Project.

# **Topics:**

- $\triangleright$  Set up work resources
- $\triangleright$  Enter the maximum capacity for work resources
- $\triangleright$  Enter work resource pay rates
- $\triangleright$  Adjust working time in a resource calendar
- $\triangleright$  Set up cost resources

### **Hands-on Practicals:**

- $\triangleright$  Creating resources in resource table work and cost resource
- $\triangleright$  Creating and mapping appropriate calendar to that work resource

### **Section 6: Assign resources to tasks**

**Learning Objective:** In this Chapter, you will understand to add resources to task in MS Project.

### **Topics:**

- $\triangleright$  Assign work resources to tasks
- $\triangleright$  Control work when adding or removing resource assignments
- $\triangleright$  Assign cost resources to tasks
- $\triangleright$  Create and assign material resources

### **Hands-on Practicals:**

 $\triangleright$  Mapping resources to task will be practiced – Work resource

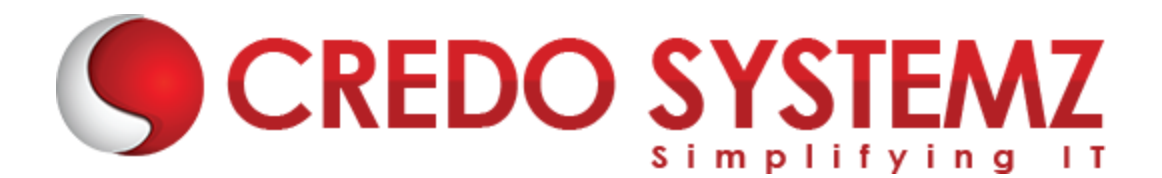

 $\triangleright$  Adding cost, work, material resource and removal to the tasks scenario's also practiced.

### **Section 7: Formatting and sharing a plan**

**Learning Objective:** In this Chapter, you will understand how to use Gantt Chart view, Timeline view and report overview in MS Project.

### **Topics:**

- ➢ Customize a Gantt chart view
- $\triangleright$  Add tasks to a Timeline view
- $\triangleright$  Customize reports
- $\triangleright$  Copy views and reports
- $\triangleright$  Print views and reports

#### **Hands-on Practicals:**

- $\triangleright$  Understanding and viewing the plan in different views Such as Gantt and timeline view
- $\triangleright$  Practicing on viewing plan reports

#### **Section 8: Remove over-allocation and Set baseline**

**Learning Objective:** In this Chapter, you will understand how to remove over allocation and set baseline in MS Project.

#### **Topics:**

- $\triangleright$  Resolve resource over allocations manually
- $\triangleright$  Examine resource allocations over time in plan
- $\triangleright$  Use Resource Leveling Option
- $\triangleright$  Creating baseline and set baseline to total project

#### **Hands-on Practicals:**

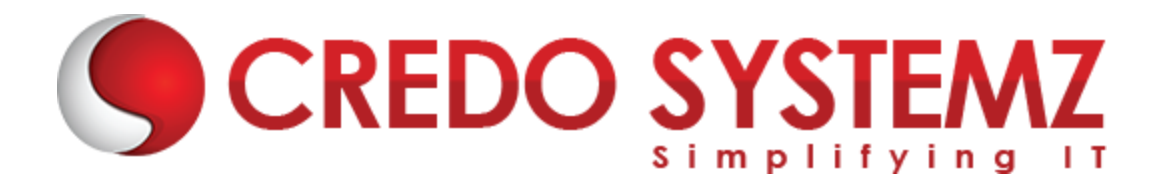

- $\triangleright$  Practice solving the over allocation denoted as indicator column. It can be done manual as well as from Leveling.
- $\triangleright$  Set baseline to the project and view it in the Tracking Gantt

### **Section 9: Tracking progress of Project**

**Learning Objective:** In this Chapter, you will understand how to track the project progress in MS Project.

### **Topics:**

- $\triangleright$  Understand progress tracking
- $\triangleright$  Save a baseline of your plan
- $\triangleright$  Track a plan as scheduled
- $\triangleright$  Enter a task's completion percentage
- $\triangleright$  Enter actual values for tasks
- $\triangleright$  Update a baseline
- ➢ Using RAG status indicator
- $\triangleright$  Track actual and remaining work for tasks and assignments

### **Hands-on Practicals:**

- $\triangleright$  Updating the project progress using task details form, update task and mark on track options.
- ➢ Viewing execution and update progress through Tracking Gantt against baseline
- $\triangleright$  Use the tables or create new tables to view the progress effectively
- $\triangleright$  Practice to display the status using RAG status indicator or status custom field

#### **Section 10: Fine-tuning**

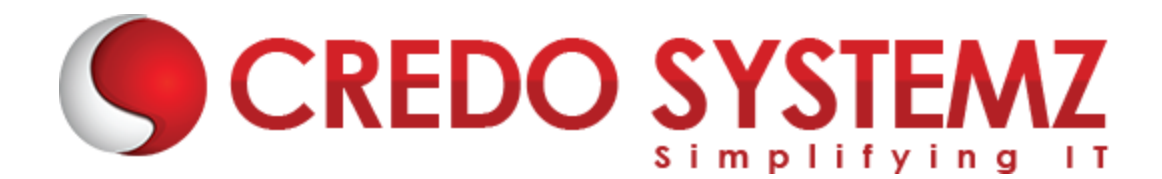

**Learning Objective:** In this Chapter, you will learn how to do the corrective actions when project needs tuning in Schedule and cost.

# **Topics:**

- $\triangleright$  Adjust task link relationships
- $\triangleright$  Control task scheduling by using constraints
- $\triangleright$  Adjust working time for individual tasks
- $\triangleright$  Control task scheduling by using task types
- $\triangleright$  Enter deadline dates
- ➢ Create and assign material resources If any needed
- $\triangleright$  Examine resource allocations over time
- $\triangleright$  Resolve resource over allocations manually

# **Hands-on Practicals:**

 $\triangleright$  Practice on adjust resource allocation, task relationship and deadlines etc. as corrective action based on progress not as per expectation in schedule and cost.

# **Section 11: View and report project status**

**Learning Objective:** In this Chapter, you will learn how to do the report of project status in MS Project

# **Topics:**

- $\triangleright$  Examine a plan's variance
- $\triangleright$  Identify tasks that have slipped
- $\triangleright$  Examine task costs
- $\triangleright$  Examine resource costs

### **Hands-on Practicals:**

 $\triangleright$  Creating reports to show the project progress in cost and its variance

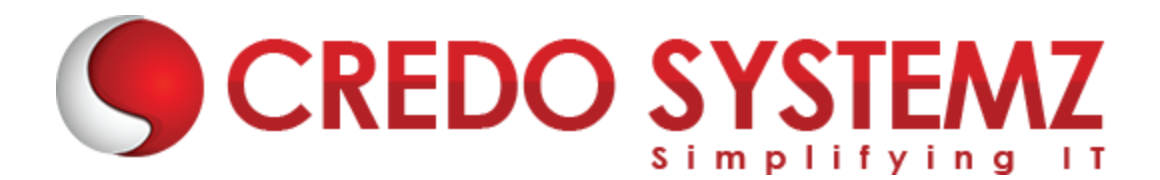

#### **Section 12: Macro**

**Learning Objective:** In this Chapter, you will practice to use Macro for the repeated activities in project using MS Project.

# **Topics:**

- $\triangleright$  Create simple macro using record and play back
- $\triangleright$  Modify the Macro file
- $\triangleright$  Macro Execution for the repeated activities

# **Hands-on Practicals:**

 $\triangleright$  Practice on creating macro and managing it for few project scenario's on generating daily and weekly reports.

### **Section 13: Import / Export & Sub Project**

**Learning Objective:** In this Chapter, you will practice to use Import/ Export and Sub Project Option in MS Project

# **Topics:**

- $\triangleright$  Importing and Exporting projects
- ➢ Using Sub Project Option for opening multiple projects
- $\triangleright$  Link between projects

# **Hands-on Practicals:**

- $\triangleright$  Hands-on to import and export the project
- $\triangleright$  Task link between projects will be practiced
- $\triangleright$  Opening multiple projects in Sub project view